## **Adafruit Metro M4 mit ATSAMD51 Chip**

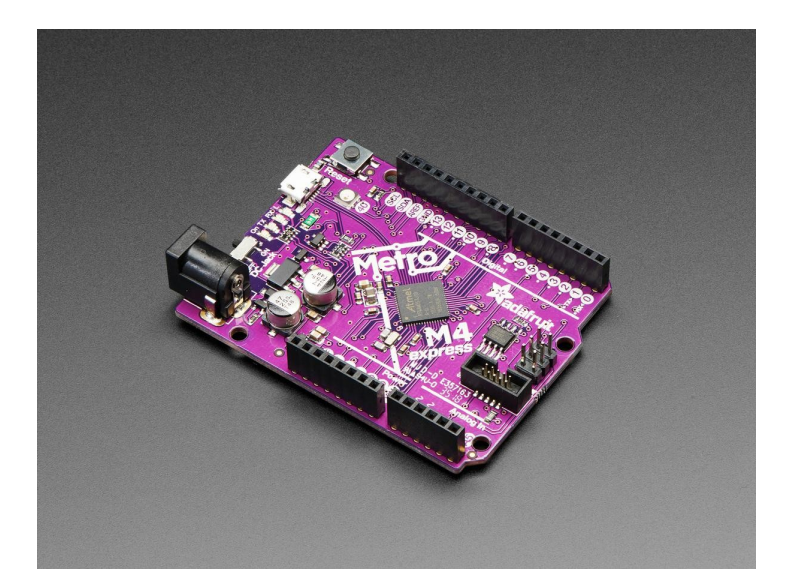

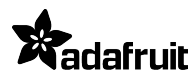

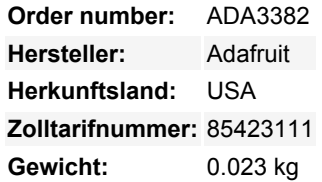

Hier kommt der schnellste und leistungsstärkste Metro aller Zeiten. Der **Adafruit Metro M4** mit dem **Microchip ATSAMD51**. Dieser Metro ist wie ein Hochgeschwindigkeitszug, mit seinem 120MHz Cortex M4 mit Fließkomma-Unterstützung. Ihr Code wird zick und zack und zoom, und mit einem Haufen zusätzlicher Peripheriegeräte zur Unterstützung wird dies mit Sicherheit Ihr neuer Lieblings-Chipsatz sein.

Dieser Metro hat die gleiche Größe wie die anderen und ist mit allen unseren Shields kompatibel. Er hat analoge Pins, wo man sie erwartet, und SPI/UART/I2C-Hardwareunterstützung an der gleichen Stelle wie der Metro 328 und M0. Aber! Es wird mit einem ATSAMD51J19 betrieben:

- Cortex M4-Kern, der mit **120 MHz** läuft
- [Floating-Point-Unterstützung mit Cortex M4 DSP-Befehlen](https://developer.arm.com/technologies/dsp/dsp-for-cortex-m)
- **512 KB** Flash, **192 KB** RAM
- 32-Bit, 3,3 V Logik und Leistung
- Dual 1 MSPS DAC (A0 und A1)
- Doppelter 1 MSPS ADC (8 analoge Pins)
- 6 x Hardware-SERCOM (I2C, SPI oder UART)
- 22 x PWM-Ausgänge
- Stereo I2S Eingang/Ausgang mit MCK-Pin
- 10-Bit Parallel Capture Controller (für Kamera/Videoeingang)
- Eingebaute Krypto-Engines mit AES (256 Bit), echtem RNG, Pubkey-Controller
- $-64$  QFN

Ein ziemlich guter Anfang, oder? Also packen wir diesen Chip auf eine Platine mit all diesen netten Extras:

- **Betreiben Sie den METRO M4** mit 7-9V verpolungssicherem Gleichstrom oder über den Micro-USB-Anschluss mit einer beliebigen 5V-USB-Quelle. Die 2,1-mm-Gleichstrombuchse hat einen Ein/Aus-Schalter daneben, so dass Sie Ihr Setup leicht ausschalten können. Der METRO schaltet automatisch zwischen USB und DC um.
- **METRO hat 25 GPIO-Pins**, von denen 8 analoge Eingänge und zwei echte analoge Ausgänge sind. Es gibt einen Hardware-SPI-Port, einen Hardware-I2C-Port und einen Hardware-UART. Der Logikpegel beträgt 3,3V
- **Natives USB**, es wird kein Hardware-USB-zu-Seriell-Konverter benötigt, da der Metro M4 eine eingebaute USB-Unterstützung hat. Wenn die USB-Schnittstelle wie ein serielles Gerät verwendet wird, kann sie von jedem Computer verwendet werden, um Daten an den METRO zu hören/zu senden, und kann auch zum Starten und Aktualisieren von Code über den Bootloader verwendet werden. Sie kann sich auch wie eine HID-Tastatur oder -Maus verhalten.
- **Vier Anzeige-LEDs und ein NeoPixel**, an der Vorderkante der Platine, für einfaches Debugging. Eine grüne Power-LED, zwei RX/TX-LEDs für Daten, die über USB gesendet werden, und eine rote LED für die Verbindung. Neben dem Reset-Taster befindet sich ein RGB-NeoPixel, das für beliebige Zwecke verwendet werden kann.
- **2 MB QSPI Flash** Speicherchip ist auf der Platine enthalten. Sie können den SPI-Flash-Speicher wie eine sehr kleine Festplatte verwenden. Bei der Verwendung in Circuit Python dient der 2 MB Flash als Speicher für alle Ihre Skripte,

Bibliotheken und Dateien. Bei der Verwendung in Arduino können Sie Dateien darauf lesen/schreiben, wie einen kleinen Datenlogger oder eine SD-Karte, und dann mit unserem Hilfsprogramm über USB auf die Dateien zugreifen.

**Einfache Neuprogrammierung**, kommt vorinstalliert mit dem [UF2 Bootloader,](https://learn.adafruit.com/adafruit-metro-m0-express-designed-for-circuitpython/uf2-bootloader) der wie ein USB-Speicherstick aussieht. Ziehen Sie die Firmware einfach auf, um sie zu programmieren, es werden keine speziellen Werkzeuge oder Treiber benötigt! Er kann verwendet werden, um CircuitPython oder Arduino IDE zu laden (er ist Bossa v1.8 kompatibel)

Wir haben ein funktionierendes Arduino-Board-Support-Paket, mit vielen Sachen, die funktionieren, aber unser primäres Ziel für dieses Board ist CircuitPython - mit 120 MHz, und 192KB RAM läuft CircuitPython wirklich gut auf diesem Chip! Zur Zeit haben wir CircuitPython 3.0 alpha am Laufen und fügen jede Woche weitere API-Teile hinzu.

Worauf warten Sie also noch? Holen Sie sich noch heute einen Metro M4 und lassen Sie sich überraschen, wie einfach und schnell es ist, mit CircuitPython anzufangen! Weitere Details, Schaltpläne, Fritzing-Objekte, Dateien und mehr finden Sie in der [Lernanleitung!](https://learn.adafruit.com/adafruit-metro-m4-express-featuring-atsamd51)

## **Weitere Bilder:**

 $\pmb{\times}$ 

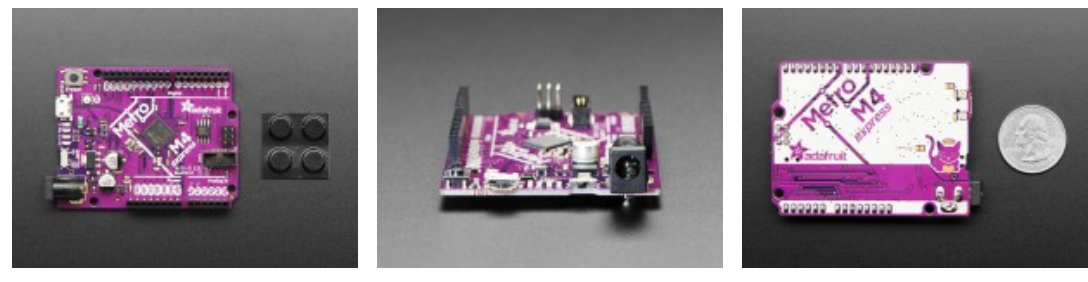

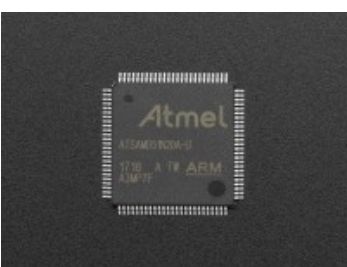